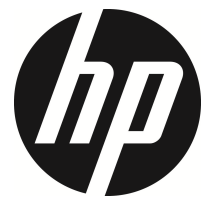

### lc200w

Minicámara WiFi Manual del usuario

## **Contenido**

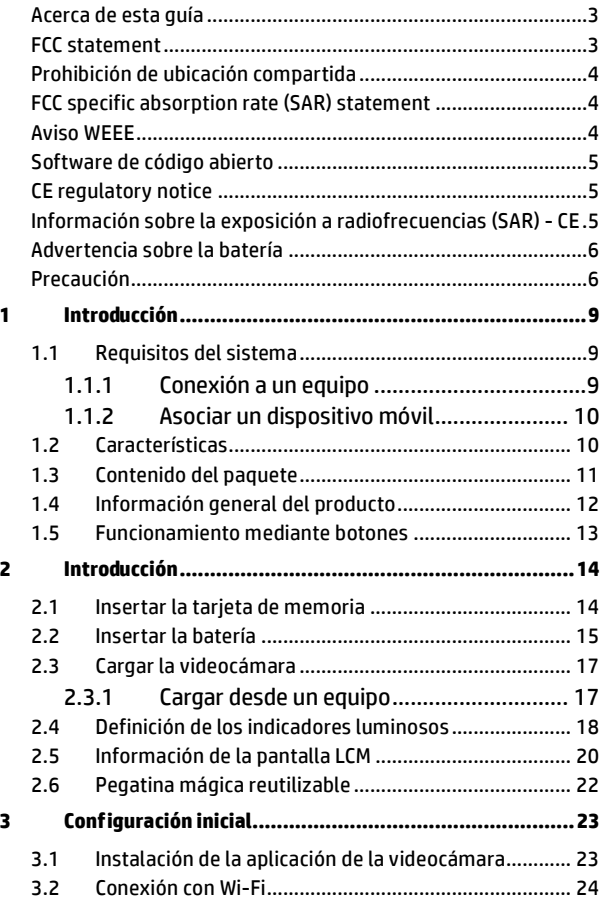

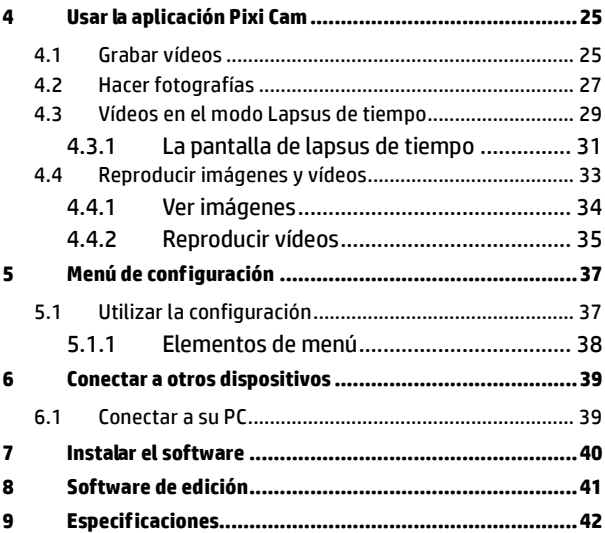

### **Acerca de esta guía**

El contenido de este documento solamente debe considerarse como informativo y está sujeto a cambios sin previo aviso. Hemos hecho todo lo posible para garantizar que esta guía del usuario sea precisa y completa.

Sin embargo, no asumimos ninguna responsabilidad por ningún error u omisión que pueda haber.

El fabricante se reserva el derecho de cambiar las especificaciones técnicas sin previo aviso.

### **FCC statement**

This equipment has been tested and found to comply with the limits for a Class B digital device, pursuant to Part 15 of the FCC Rules. These limits are designed to provide reasonable protection against harmful interference in a residential installation. This equipment generates, uses and can radiate radio frequency energy and, if not installed and used in accordance with the instructions, may cause harmful interference to radio communications. However, there is no guarantee that interference will not occur in a particular installation. If this equipment does cause harmful interference to radio or television reception, which can be determined by turning the equipment off and on, the user is encouraged to try to correct the interference by one or more of the following measures:

- Reorient or relocate the receiving antenna.
- Increase the separation between the equipment and receiver.
- Connect the equipment into an outlet on a circuit different from that to which the receiver is connected.
- Consult the dealer or an experienced radio/TV technician for help.

This device complies with Part 15 of the FCC Rules. Operation is subject to the following two conditions: (1) This device may not cause harmful interference, and (2) this device must accept any interference received, including interference that may cause undesired operation.

FCC Caution: Any changes or modifications not expressly approved by the party responsible for compliance could void the user's authority to operate this equipment.

### **Prohibición de ubicación compartida**

Este dispositivo y su antena no deben ubicarse ni trabajar junto con ninguna otra antena o transmisor.

### **FCC specific absorption rate (SAR) statement**

The product complies with the FCC portable RF exposure limits set forth for an uncontrolled environment and is safe for the intended operation as described in this manual. The further RF exposure reduction can be achieved if the product can be kept as far as possible from the user body or set the device to a lower power output if such a function is available. Contains FCC ID: 2ACFIWM7911B

**Aviso WEEE** 

#### **Deshacerse de aparatos eléctricos y electrónicos y/o baterías por parte de los usuarios en hogares de la Unión Europea**

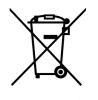

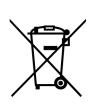

La presencia de este símbolo en el producto o en el empaquetado indica que no debe depositarlo con la basura doméstica cuando desee deshacerse de él. Debe desechar su equipo residual y/o baterías entregándolos al organismo de recogida para el reciclado de equipos eléctricos y electrónicos y de baterías. Para obtener más información acerca del reciclado de este equipo y/o las baterías, póngase en contacto con la oficina local, la tienda donde compró el equipo o su servicio de desecho de residuos domésticos. El reciclado de los materiales ayuda a conservar los recursos naturales y asegurar que se recicla de forma que proteja la salud humana y el medio ambiente.

### **Software de código abierto**

Uso de software de código abierto (OSS, Open Source Software) en SP5K basefw

A. El estándar SP5K basefw no usa ningún software de código abierto.

B. El kit de desarrollo de red (NDK, Network Development Kit) usa algún software de código abierto pero no usa ningún software GPL.

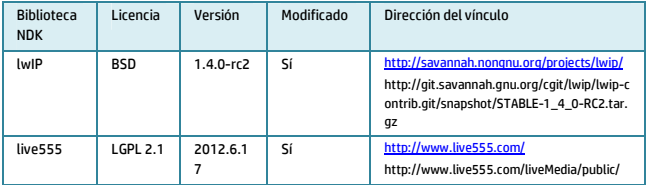

Uso de software de código abierto (OSS, Open Source Software) en V35 toolchain

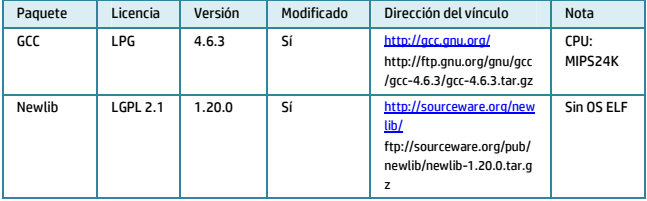

### **CE regulatory notice**

The product herewith complies with the requirements of the Low Voltage Directive 2006/95/EC, the EMC Directive 2004/108/EC, the R&TTE Directive 1999/5/EC, the Ecodesign Directive 2009/125/EC and the RoHS Directive 2011/65/EC.

#### **Información sobre la exposición a radiofrecuencias (SAR) - CE**

Esta videocámara cumple los requisitos de la Unión Europea (1999/519/EC) relacionados con la limitación de la exposición del público general a campos electromagnéticos en lo que se refiere a la protección de la salud. El valor SAR CE más alto para la videocámara es 0,073 W/Kg.

### **Advertencia sobre la batería**

- Realice siempre la carga utilizando el sistema proporcionado. La manipulación inadecuada de la batería puede provocar una explosión.
- Nunca desmonte o perfore la batería, ni permita que esta se cortocircuite.
- Mantenga la batería fuera del alcance de los niños.
- Las baterías pueden explotar si se exponen a las llamas. Nunca arroje las baterías al fuego.
- Deshágase de las baterías usadas según la normativa local.
- Por favor use solamente la Batería proporcionadas o recomendadas por el fabricante o vendedor.

#### **Battery model :**

Brand Name FUJI Model Name FJ-SLB-10A Power Rating 3.7Vdc, 1130mAh, 4.18Wh Type Lithium-ion

#### **Precaución**

- Nunca desmonte la videocámara ni quite ninguna parte usted mismo. Si no sigue esta recomendación, la garantía quedará invalidada.
- Mantenga la videocámara alejada del alcance de los niños o de los animales para evitar que se la traguen.
- $\cdot$  Si observa humo o un olor extraño procedente de la videocámara. desconecte la alimentación inmediatamente. Lleve la videocámara al centro de servicio autorizado más cercano para que la reparen. Nunca intente reparar la videocámara usted mismo.
- Utilice solamente los accesorios de alimentación recomendados. El uso de fuentes de alimentación no recomendadas expresamente para este equipo puede dar lugar a

sobrecalentamientos o deformaciones en dicho equipo, a un incendio, a descargas eléctricas u a otros riesgos.

- Las señales Wi-Fi no pueden atravesar los edificios. El límite máximo de la trasmisión de señal es de 10 metros.
- $\bullet$  Lista de canales de funcionamiento Wi-Fi: canales 1 a 11.
- El producto utiliza comunicación de datos inalámbrica que puede producir interferencias a dispositivos cercanos o recibir interferencias de estos.
- Nunca utilice este dispositivo en las proximidades de un horno de microondas o en lugares donde haya interferencias de radio.
- La recepción de ondas de radio puede empeorar en ciertos entornos.
- Tenga en cuenta que si otro dispositivo también utiliza la misma banda de 2,4 GHz, la velocidad de procesamiento de ambos dispositivos puede reducirse.
- Este producto se calienta con el uso, lo cual es normal.
- El uso inadecuado del producto puede provocar daños en el mismo o en sus accesorios y anular la garantía.
- La radiofrecuencia (RF) generada por este dispositivo electrónico RF puede causar efectos adversos en el funcionamiento de otros dispositivos electrónicos y provocar averías. Los transmisores inalámbricos y la circuitería también pueden interferir con otros dispositivos electrónicos. Por tanto, lleve a cabo las siguientes precauciones:
	- ‧Aeronave: nunca utilice un transmisor de radio cuando se encuentre en un avión. Desconecte la función Wi-Fi del dispositivo.
	- ‧Vehículo: la frecuencia de radio transmitida por este dispositivo puede afectar al sistema electrónico de un vehículo a motor. Consulte al fabricante o proveedor del vehículo sobre el posible efecto.
	- ‧Marcapasos: para evitar cualquier interferencia posible a un marcapasos, cualquier persona que utilice marcapasos debe ser consciente de que, cuando utilice este dispositivo, debe

mantener una distancia mínima de 15 cm (6 pulgadas) entre este y el marcapasos, y nunca debe poner el dispositivo en un bolsillo del pecho. En caso de cualquier duda o interferencia, apague el dispositivo inmediatamente.

- ‧Dispositivos médicos: si utiliza un dispositivo médico personal, consulte al fabricante del mismo o a su médico para confirmar si aquel está suficientemente protegido contra la transmisión de RF de este dispositivo.
- ‧Dispositivos médicos: los hospitales o institutos médicos pueden utilizar instalaciones sensibles a una energía de RF externa. Tenga en cuenta tales instrucciones cuando el personal sanitario o cualquier símbolo expuesto le soliciten que apague cualquier dispositivo que pueda producir interferencias en la frecuencia de radio.
- ‧Sitios con explosiones o cualquier ubicación con un sitio expuesto: para evitar interferencias con actividades explosivas, tenga en cuenta toda la simbología e instrucciones del área de explosión o de una zona en la que exista la señal "Apagar radios con comunicación bidireccional" y apague los dispositivos que puedan producir interferencias con la frecuencia de radio.
- Este producto no es adecuado para filmar códigos de barra.
- Después de más de 1 hora de uso (grabación continua) la cámara se calentará, por lo que necesitará enfriarse. Simplemente apague el dispositivo para que se enfríe antes de utilizarlo de nuevo. Esto no dañará la cámara; simplemente se trata de recordar al usuario que la temperatura del equipo no puede ser demasiado alta.

#### **Antes de comenzar a utilizar el sistema, asumimos que acepta la declaración anterior.**

# **1 Introducción**

Gracias por adquirir esta videocámara. Esta videocá está específicamente diseñada para grabación de vídeo y audio en tiempo real durante actividades de ocio.

# **1.1 Requisitos del sistema**

### **1.1.1 Conexión a un equipo**

Para realizar la conexión con un equipo, asegúrese de que este cumple las siguientes especificaciones:

#### **Para Windows:**

- Win 7 y Win 8
- Procesador con al menos Pentium IV 3,2 GHz / AMD Athlon FX 2,6 GHz o superior
- 2 GB de memoria RAM como mínimo
- NVIDIA GeForce 7600GT / ATI X1600 series o posterior
- Puerto USB
- Monitor compatible con pantalla en color de 32 bits (se recomienda utilizar una pantalla en color de 32 bits, con una resolución de 1280x1024)
- 1 GB de espacio disponible en el disco duro
- Unidad de CD-ROM

#### **Para Macintosh:**

- Mac OS 10.4 o superior
- Power Mac G3 o superior
- Memoria RAM de 256 MB como mínimo
- 110 MB de espacio disponible en el disco duro
- Puerto USB
- Unidad de CD-ROM

### **1.1.2 Asociar un dispositivo móvil**

Cuando asocie un dispositivo móvil, asegúrese de que este cumple las siguientes especificaciones:

#### **Para el sistema operativo iOS:**

- Versión: requiere iOS 6 o superior
- Compatible con iPhone e iPad

#### **Para el sistema operativo Android:**

- Versión: 4 o superior
- Modelos de definición de prueba: HTC, SONY, SAMSUNG y LG
- Resolución de la pantalla: MDPI y HDPI

## **1.2 Características**

- Resolución de vídeo Full HD 1920\*1080/30 fps
- Fotografía y vídeo con lapso de tiempo
- Ángulo panorámico de 120 grados
- Temporizador automático para autofotos
- Pegatina mágica reutilizable
- Vista previa de vídeo en tiempo real a través de un dispositivo móvil
- Aplicación gratuita para Android y iPhone

# **1.3 Contenido del paquete**

El paquete contiene los siguientes elementos. Si alguno de ellos falta o está dañado, póngase en contacto inmediatamente con su distribuidor.

Minicámara WiFi CD-ROM Guía de inicio rápido Correa Cable micro-USB Pegatina mágica reutilizable

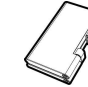

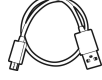

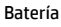

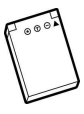

## **1.4 Información general del producto**

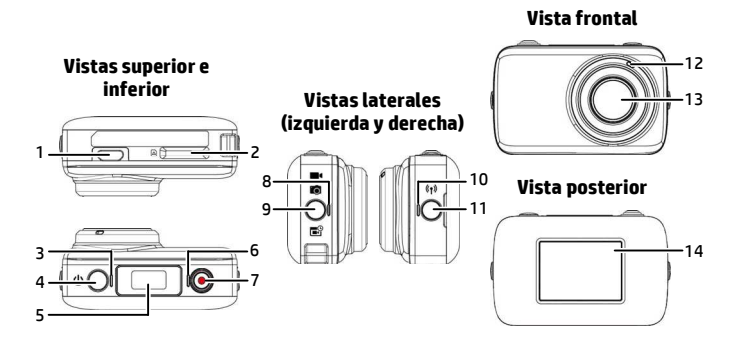

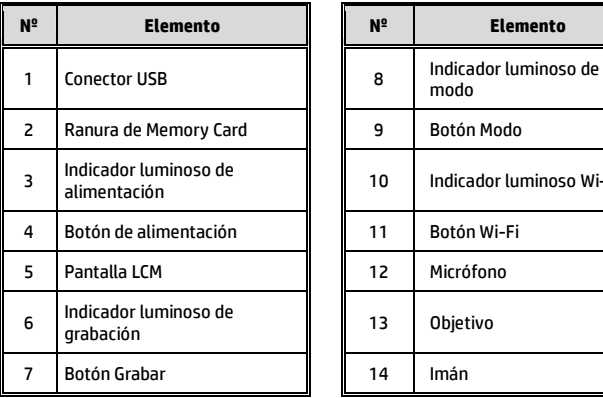

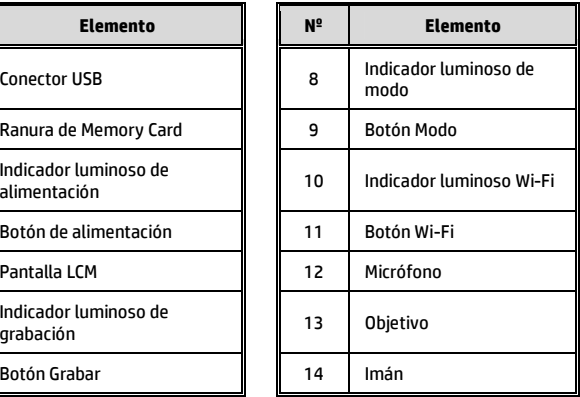

# **1.5 Funcionamiento mediante botones**

Puede utilizar la cámara sin conectarla a un dispositivo móvil mediante una conexión Wi-Fi o aplicación. Consulte la siguiente tabla para obtener una descripción de cada elemento.

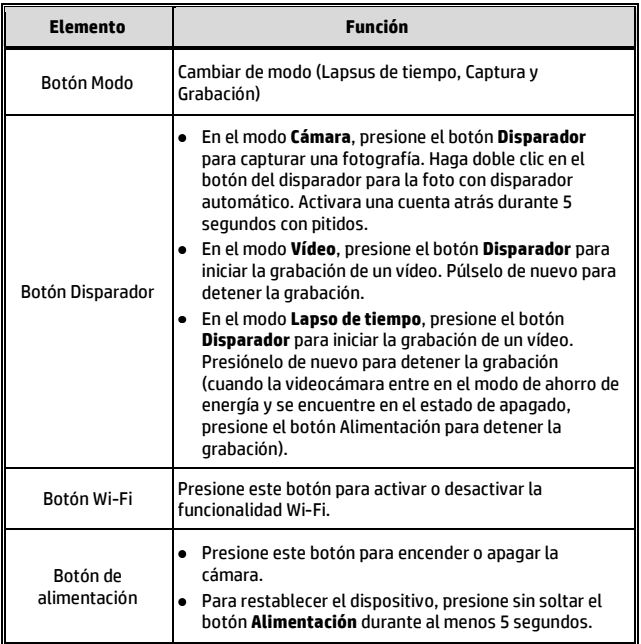

#### **Nota:**

Si desea que la grabadora recupere la *configuración predeterminada*, asegúrese de que la funcionalidad Wi-Fi de la cámara está desactivada. Presione prolongadamente el botón **Modo** y, a continuación, el botón **Wi-Fi**. Cuando se escuche un pitido, significará que la configuración predeterminada se ha completado.

# **2 Introducción**

## **2.1 Insertar la tarjeta de memoria**

1. Inserte la tarjeta de memoria con los contactos dorados hacia la parte frontal de la videocámara. Empuje la tarjeta de memoria hasta que quede encajada en su lugar.

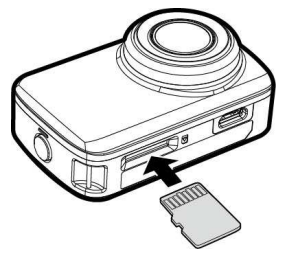

2. Para quitar la tarjeta de memoria, empújela para expulsarla de la ranura.

#### **Nota:**

- 1. No extraiga o inserte la tarjeta de memoria mientras la videocámara está apagada. Si lo hace, la videocámara y la tarjeta de memoria pueden resultar dañadas.
- 2. Utilice una tarjeta micro-SD de Clase 10 o superior, con una capacidad máxima de 32 GB.
- 3. Dé formato a la tarjeta micro-SD antes del primer uso.

# **2.2 Insertar la batería**

Utilice únicamente la batería recargable para la videocámara digital.

1. Para quitar la tapa de la batería, coloque la punta de la uña en la ranura de dicha tapa, desplace la uña a lo largo del borde superior de la ranura de derecha a izquierda y, a continuación, ábrala lentamente.

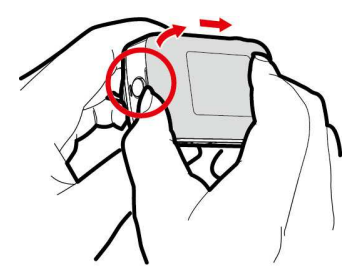

2. Tenga en cuenta terminal positivo de la batería e inserte está conforme al diagrama.

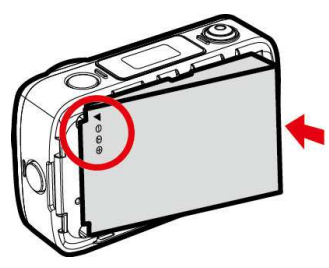

3. Para volver a colocar la tapa de la batería, asegúrese de que la posición de las pestañas de cierre y las ranuras coincide. Presione suavemente a lo largo de los bordes de la tapa de la batería para garantizar el cierre total de dicha tapa. Por último, compruebe las uniones para garantizar que la tapa y el equipo se ajustan perfectamente uno con otro.

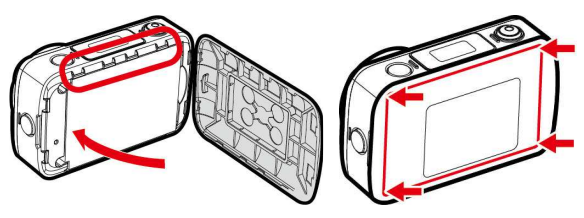

4. Para quitar la batería, inserte la punta de la uña en la ranura de la batería y levántela.

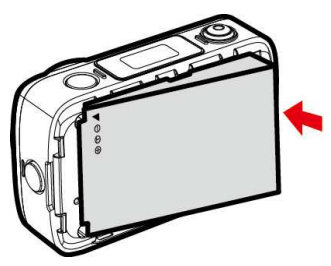

# **2.3 Cargar la videocámara**

#### **2.3.1 Cargar desde un equipo**

- 1. Conecte el cable micro-USB al puerto de la videocámara.
- 2. Conecte el otro extremo del cable micro-USB a un puerto USB disponible de su PC.

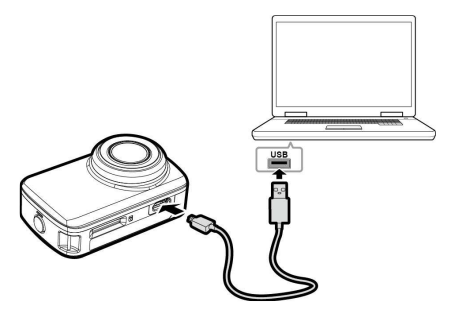

## **2.4 Definición de los indicadores luminosos**

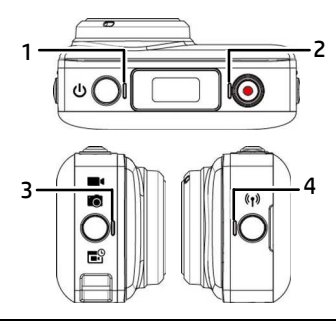

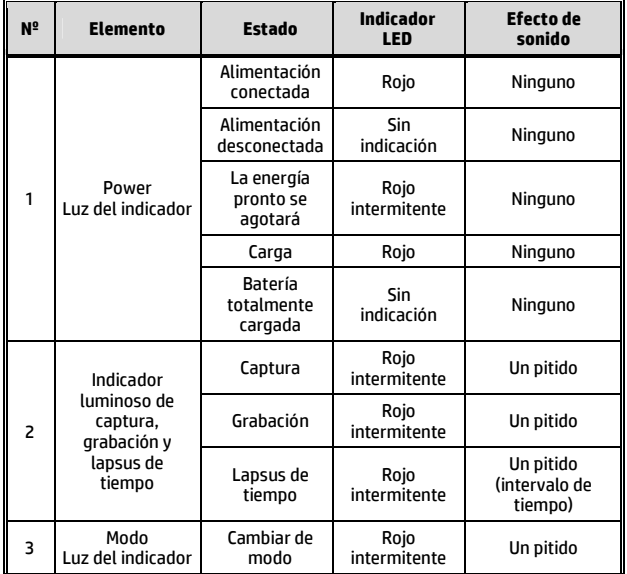

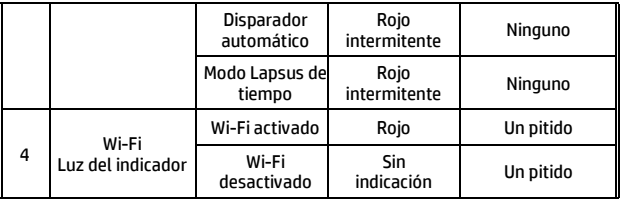

# **2.5 Información de la pantalla LCM**

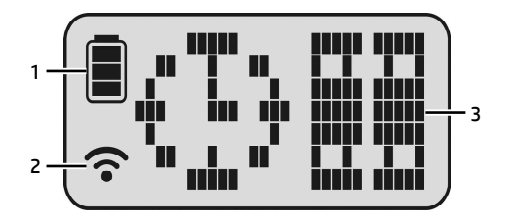

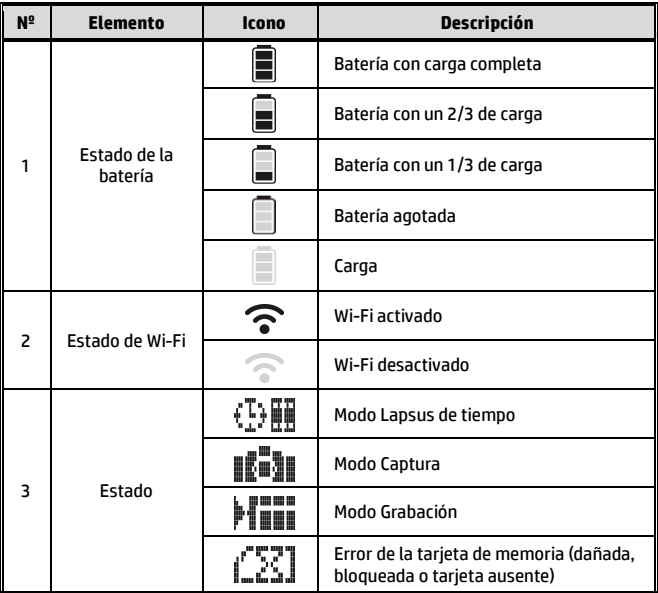

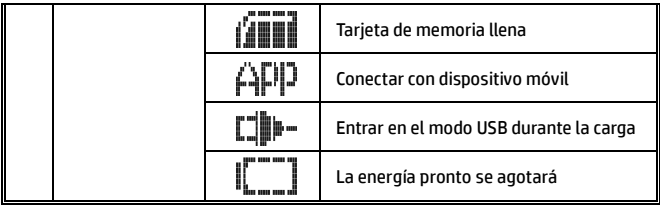

## **2.6 Pegatina mágica reutilizable**

- 1. Dé la vuelta a la pegatina mágica reutilizable.
- 2. Acople la parte metálica (a) al imán en lc200w.
- 3. Pegue la pegatina mágica reutilizable (b) en cualquier superficie.

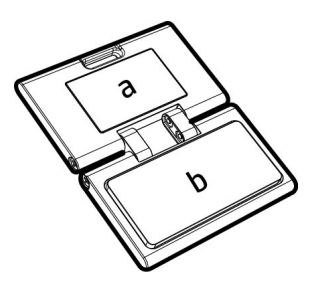

- 4. Ajuste manualmente el ángulo antes de realizar fotografías.
- 5. Utilice agua limpia para lavar la pegatina mágica reutilizable cuando no pegue lo suficiente y, a continuación, deje que se seque al aire completamente.
- 6. Después de utilizar la pegatina mágica reutilizable, es recomendable darla la vuelta para mantener el período de vida útil del producto.

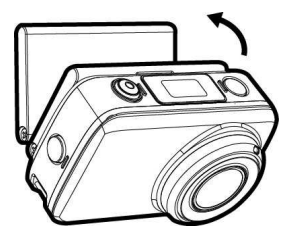

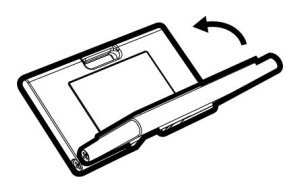

# **3 Configuración inicial**

Instale una tarjeta micro-SD (Clase 10 o superior, con un máximo de 32 GB) en la videocámara.

## **3.1 Instalación de la aplicación de la videocámara**

Con la cámara puede conectarse a dispositivos móviles a través de la aplicación. Cuando se utilice por primera vez, instale la aplicación**[Pixi Cam]** para su dispositivo móvil.

- 1. Descargue la aplicación **Pixi Cam Pricam** desde Google Play o App Store.
- 2. Instale la aplicación.

**El diseño y las características de la aplicación pueden cambiar según las diferentes versiones de software. Consulte Google Play o APP Store para obtener las actualizaciones.**

# **3.2 Conexión con Wi-Fi**

- 1. Presione el botón **Alimentación** para encender la videocámara.
- 2. Presione el botón **Wi-Fi** para activar la red inalámbrica.
- 3. Mediante la función Wi-Fi del dispositivo móvil, busque el identificador de la videocámara en la lista. Cada videocámara tiene un número de identificación único: hplc200wXXXXXXX (los 4 últimos dígitos del identificador serán los mismos que los 4 últimos dígitos mostrados en la pantalla).
- 4. Cuando se conecte a la aplicación *Pixi Cam Pixican*. la pantalla LCM de la videocámara mostrará  $\mathsf{GFD}$ . Lo que indica que la funcionalidad Wi-Fi está conectada.

#### **Nota:**

- 1. Asegúrese de que la función Wi-Fi de la videocámara está activada y que los dispositivos móviles reciben la señal Wi-Fi antes de ejecutar la aplicación Pixi Cam; de lo contrario, dicha aplicación se cerrará.
- 2. El dispositivo móvil debe encontrarse a una distancia máxima de 6 metros de la videocámara sin edificios entre medias.
- 3. Cuando la función Wi-Fi de la videocámara esté activada durante 3 minutos sin que se conecte al dispositivo móvil, o la conexión se desconecte, la videocámara detendrá automáticamente la función Wi-Fi y tendrá que reactivarla.
- 4. Le recomendamos que establezca la fecha y hora correctas para el dispositivo móvil antes de utilizar la videocámara, de forma que los vídeos grabados se correspondan con la configuración de fecha y hora de dicho dispositivo.
- 5. Después de conectar el dispositivo móvil con la videocámara, los botones de funcionamiento de cambio de modo, Grabar y Wi-F de la videocámara se deshabilitarán; todas las funciones se llevarán a cabo a través de la aplicación Pixi Cam.
- 6. El idioma de la aplicación Pixi Cam coincidirá con el dispositivo móvil, más allá de las opciones de idioma, la aplicación se activará con el idioma predeterminado.

# **4 Usar la aplicación Pixi Cam**

### **4.1 Grabar vídeos**

Puede utilizar esta función para grabar relatos de su vida, su diario de viajes o secuencias deportivas.

- 1. Toque el botón  $\sum$  para cambiar al modo Grabación.
- 2. Toque el botón para habilitar o deshabilitar la grabación de voz.
- 3. Presione el botón  $\bigcirc$  para iniciar la grabación de vídeo.
- 4. Presione el botón de nuevo para detener la grabación.

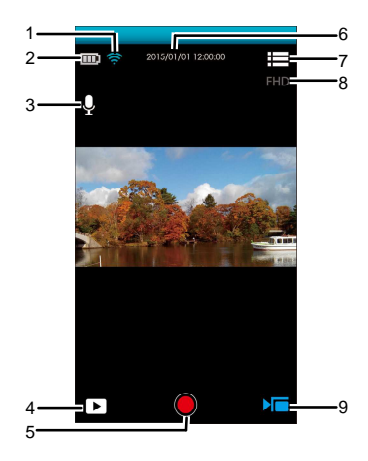

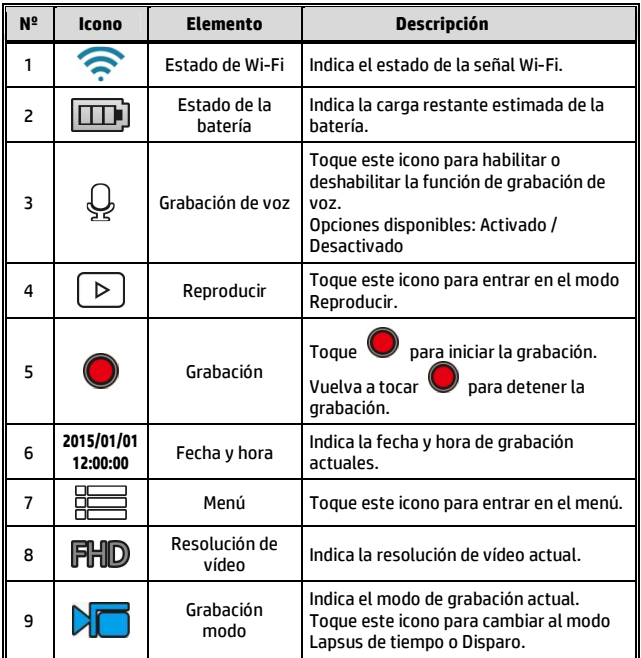

#### **Nota:**

Si descarga los vídeos con formato AVI al dispositivo móvil con el sistema iOS, la videocámara no podrá reconocer dicho formato, pero los archivos no se perderán. Para examinar archivos, utilice un equipo u otros reproductores multimedia. Consulte el uso de *Formato de archivo* (5.1.1).

# **4.2 Hacer fotografías**

Puede utilizar esta función para hacer fotografías, como por ejemplo paisajes y retratos.

- 1. Toque el botón **[O]** para cambiar al modo Grabación.
- 2. Toque el botón **el para establecer el temporizador automático y** la captura secuencial (Ráfaga). Las opciones disponibles son Normal, 5 s, 10 s, Ráfaga de 3 fotografías y Ráfaga de 5 fotografías.
- 3. Toque el botón  $\stackrel{\text{(c)}}{=}$  para establecer la clase Belleza. (0 / 1 / 2). Reduce el ruido automáticamente para dar un aspecto húmedo a la piel cuando se habilita esta opción.
- 4. Toque  $\Box$  para capturar la imagen. El archivo se guardará en la videocámara automáticamente.

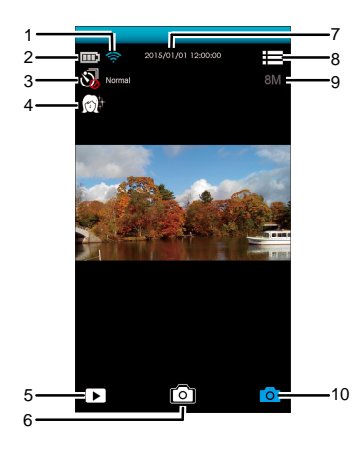

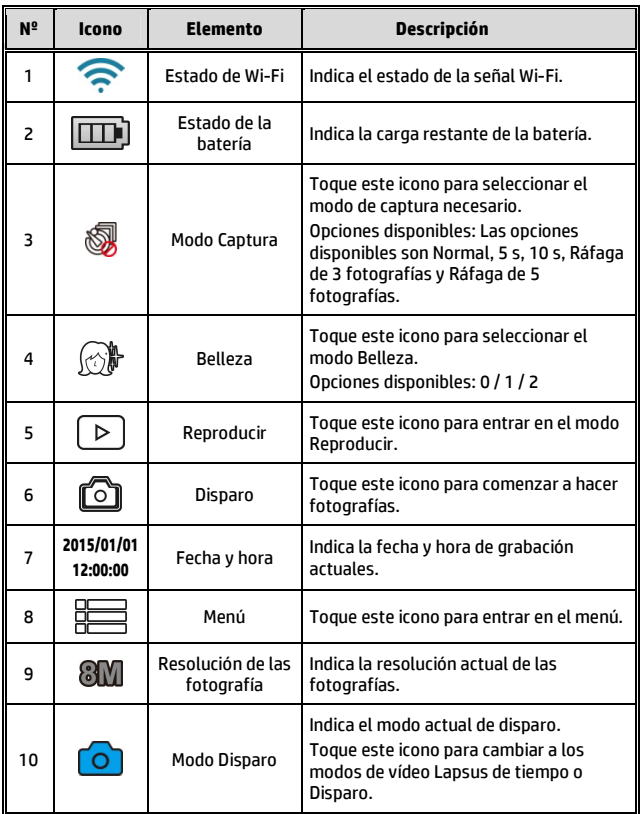

#### **Nota:**

Cuando utilice la función *Belleza*, el algoritmo tardará 8 segundos aproximadamente; es necesario esperar pacientemente.

# **4.3 Vídeos en el modo Lapsus de tiempo**

Utilice esta función cuando grabe algo donde las fotografías se tomen durante un período largo de tiempo y se muestren rápidamente en una serie de forma que una acción lenta parezca que ocurre rápidamente.

Puede utilizar esta función para grabar vídeos como, por ejemplo, la evolución de un proyecto de construcción, cambios meteorológicos, crecimiento de los árboles, floraciones, etc.

- 1. Toque el botón **(C)** para cambiar al modo Lapsus de tiempo.
- 2. Toque el botón  $\bigcirc$  para establecer el intervalo del modo Lapsus de tiempo. Las opciones disponibles son: 5 s, 10 s, 30 s, 1 min, 5 min, 10 min.
- 3. Toque el botón  $\mathbb{E}$  para establecer el formato de archivo de los archivos de vídeo de lapsus de tiempo.
	- Imagen: para guardar archivos de imagen (formato JPG).
	- Vídeo: para guardar archivos de vídeo (formatos AVI y MOV).
	- Imagen o vídeo: para guardar archivos de imagen y vídeo (formatos JPG, AVI y MOV).
- 4. Toque el botón para establecer la tasa de fotogramas que desee para el modo Lapsus de tiempo (es decir, los fotogramas por segundo para la reproducción de imagen).
	- 3 fps: muestra 3 fotogramas por segundo
	- 5 fps: muestra 5 fotogramas por segundo
	- 10 fps: muestra 10 fotogramas por segundo
- 5. Toque el botón  $\textcircled{D}$  para establecer el modo de ahorro de energía. Cuando utilice esta función, la videocámara solamente se encenderá cuando realice fotografías y se apagará entre medias.
- Cuando toque **(O)**, la videocámara deshabilitará automáticamente la funcionalidad Wi-Fi y saldrá de la aplicación Pixi Cam para ahorrar energía.
- Desactivar el modo de ahorro de energía: el equipo permanecerá continuamente en el modo de espera.
- 6. Toque **[O]** para comenzar a capturar fotografías con lapsus de tiempo. El archivo se guardará en la videocámara automáticamente.
- 7. Toque **de** nuevo para detener la captura de fotografías.

#### **Nota:**

- 1. La configuración *Lapsus de tiempo* es un tiempo aproximado con una tolerancia de 1 segundo.
- 2. La función *Lapsus de tiempo* se detiene cuando la memoria está llena o la videocámara no recibe alimentación. Es recomendable calcular el número de imágenes por adelantado o activar el modo de ahorro de energía antes de comenzar a utilizar la función Lapsus de tiempo.
- 3. Cuando la configuración del intervalo de la función *Lapsus de tiempo* es inferior a 10 segundos, no se puede habilitar el modo de ahorro de energía.
- 4. Cuando se reproduzcan secuencias de vídeo grabadas en el modo *Lapsus de tiempo*, la velocidad de reproducción (imágenes por segundo) tendrá un valor acorde a la configuración de la tasa de fotogramas.

### **4.3.1 La pantalla de lapsus de tiempo**

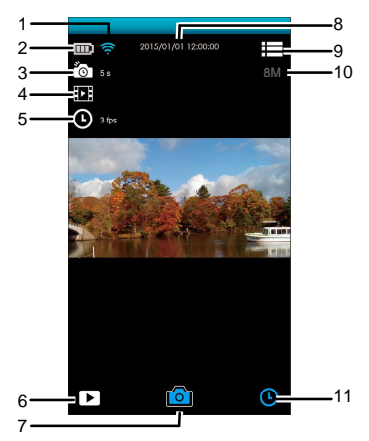

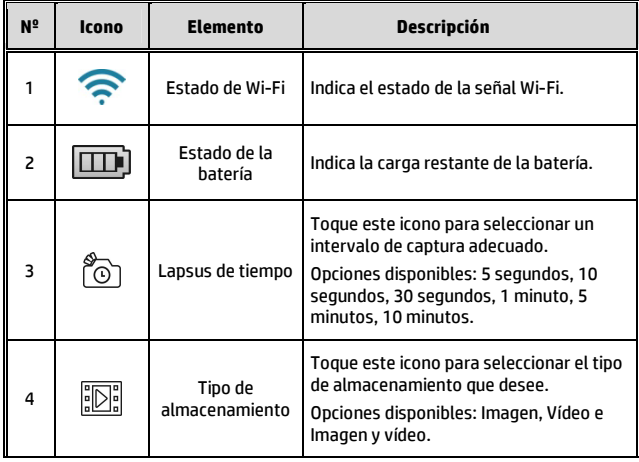

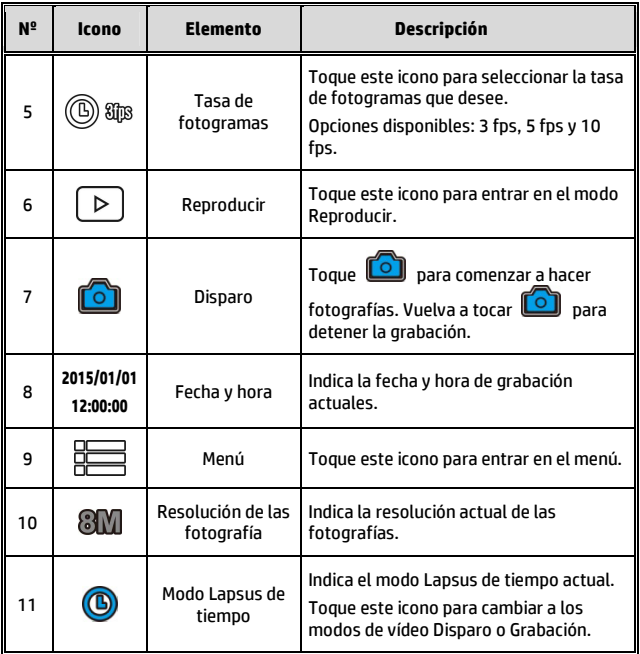

# **4.4 Reproducir imágenes y vídeos**

Puede utilizar esta función para ver imágenes y vídeos.

- 1. Toque  $\boxed{\triangleright}$  para entrar en el modo **Reproducir**.
- 2. Puede tocar **Editar** para entrar en el modo Editar.
- 3. Toque para seleccionar las imágenes o los vídeos que desee y, a continuación, toque / para **Eliminar** o **Descargar** los archivos seleccionados en el dispositivo móvil.

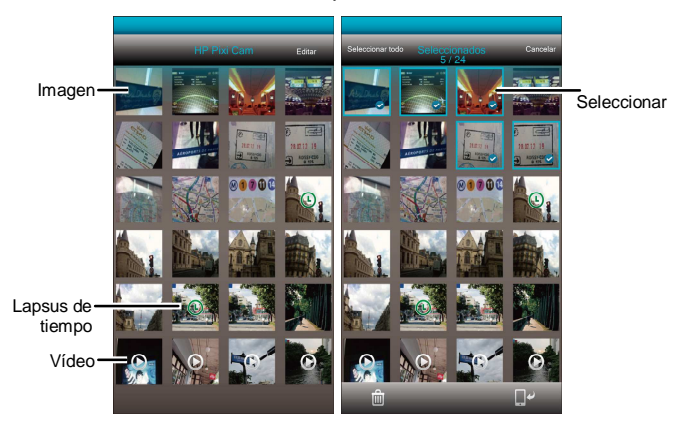

#### **Nota:**

La aplicación Pixi Cam permite a los usuarios obtener una vista previa de 800 de los archivos más recientes aproximadamente. Si desea ver rápidamente todos los archivos grabados, utilice un equipo u otros reproductores multimedia.

### **4.4.1 Ver imágenes**

Toque la fotografía para verla a pantalla completa.

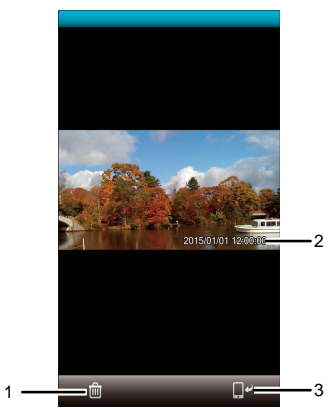

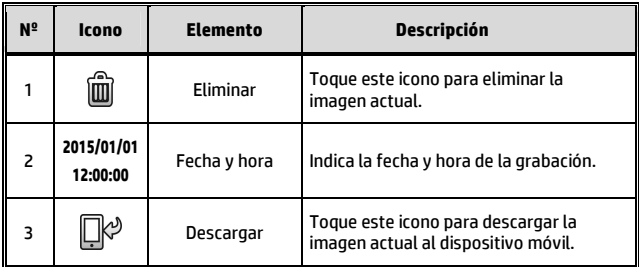

### **4.4.2 Reproducir vídeos**

Toque el vídeo para reproducirlo a pantalla completa.

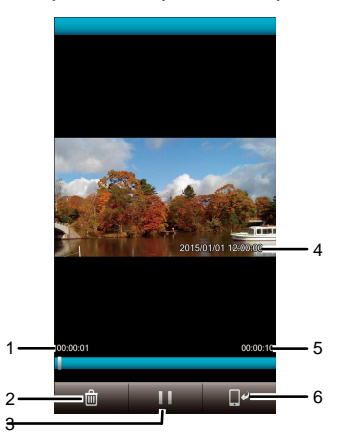

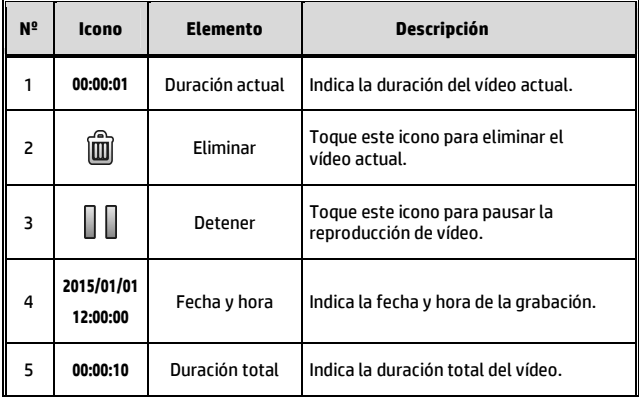

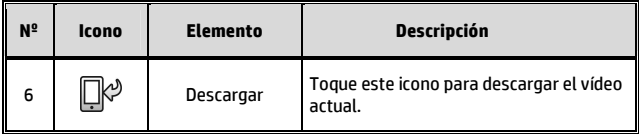

#### **Nota:**

- 1. El vídeo grabado utilizando la función *Lapsus de tiempo* es una secuencia de imágenes, por lo que no hay audio cuando se reproducen.
- 2. La aplicación Pixi Cam solamente se puede utilizar para obtener una vista previa de un vídeo sin reproducción de audio. Para ver todo el contenido de vídeo, descargue el archivo a su dispositivo móvil o PC para reproducirlo.
- 3. Los archivos eliminados no se pueden recuperar. Asegúrese de que ha hecho una copia de seguridad de los archivos antes de llevar a cabo su eliminación.
- 4. Los archivos de imagen y vídeo no se pueden descargar a la memoria interna del dispositivo móvil. Utilice el programa de aplicación del dispositivo móvil para ver los archivos.
- 5. **Si los archivos descargados no se pueden reproducir o no tienen sonido, significa que el teléfono móvil no admite la descodificación de vídeo. No se trata de un problema del archivo. Le recomendamos que instale una aplicación de software gratuita, como por ejemplo VLC, para realizar la reproducción.**
- 6. Sistemas operativos del dispositivo móvil IOS: Debido al límite de resolución, los vídeos grabados pueden no descargarse en el dispositivo móvil. Si desea cargar los archivos de vídeo grabados a Internet, es recomendable que predefina la resolución, de forma que sea compatible con el dispositivo móvil. También puede usar un equipo para leer los archivos almacenados en la tarjeta de memoria.

# **5 Menú de configuración**

## **5.1 Utilizar la configuración**

Puede personalizar la grabación de vídeo y otras configuraciones generales mediante los menús en pantalla (OSD).

- 1. Si la grabación está en curso, toque  $\bigcirc$  /  $\bigcirc$  para detenerla.
- 2. Toque **para entrar en el menú OSD**.

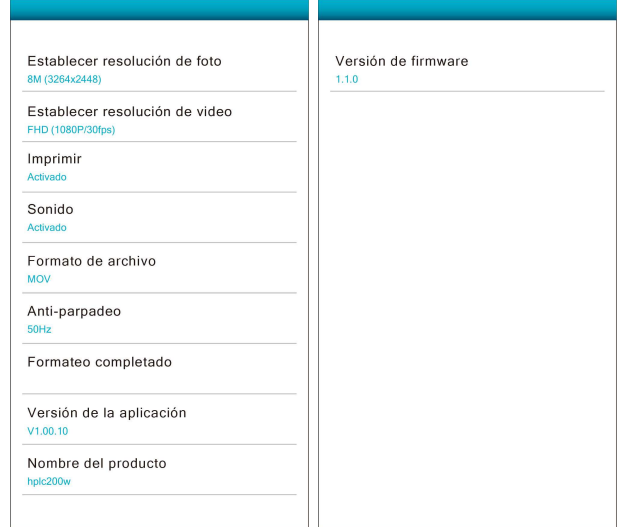

### **5.1.1 Elementos de menú**

Consulte la tabla siguiente para obtener detalles de los elementos de menú y de las opciones de menú disponibles.

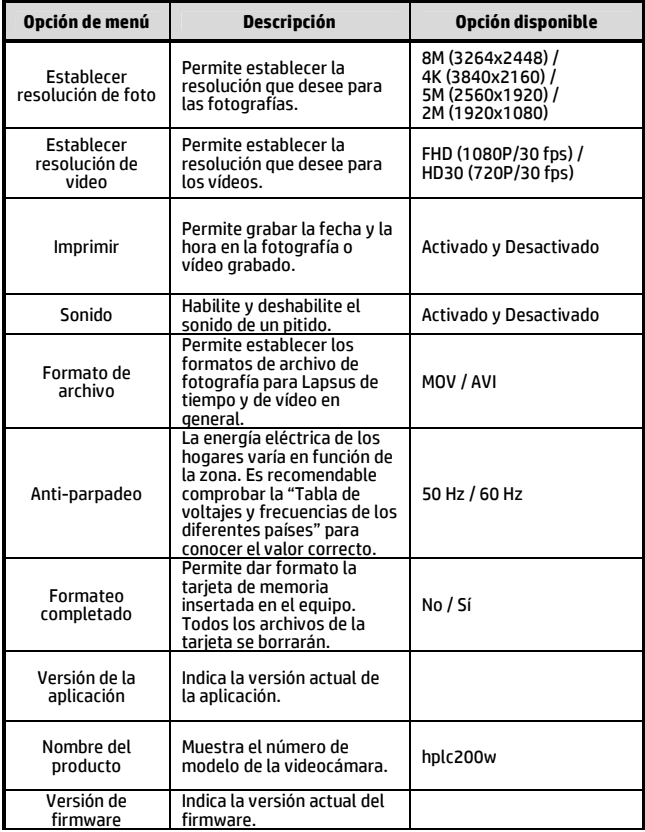

# **6 Conectar a otros dispositivos**

### **6.1 Conectar a su PC**

Puede conectar la videocámara a un equipo de sobremesa o portátil para transferir o ver archivos.

- 1. Conecte el cable micro-USB al puerto de la videocámara.
- 2. Conecte el otro extremo del cable micro-USB a un puerto USB disponible de su PC.
- 3. Presione el botón **Alimentación** para encender la videocámara y conecte esta a su PC.

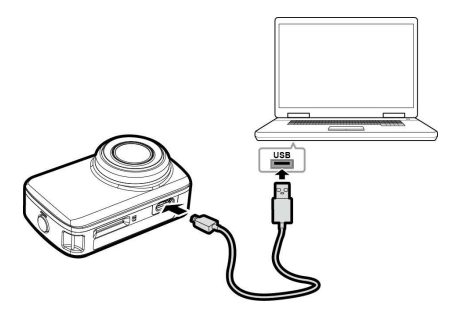

# **7 Instalar el software**

- 1. Inserte el CD-ROM en el reproductor de CD.
- 2. Si el CD no se ejecuta automáticamente, utilice el Administrador de archivos de Windows para ejecutar el archivo **Install\_CD.exe**.

Aparecerá la pantalla siguiente.

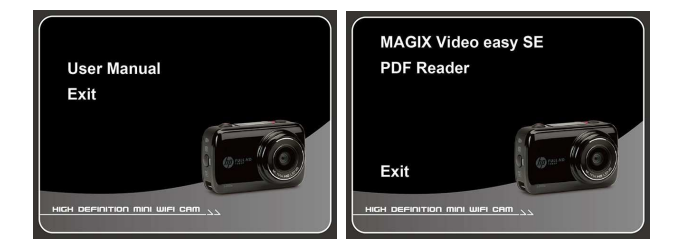

3. Presione el elemento [Menú] para iniciar el proceso de instalación conforme a las instrucciones que aparecen en la pantalla.

# **8 Software de edición**

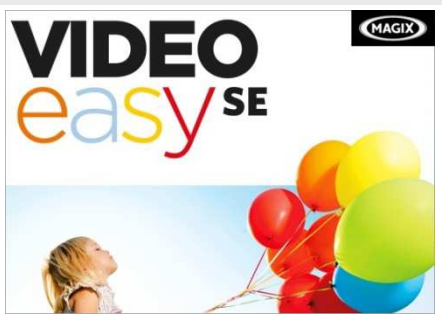

**MAGIX Video easy SE** es el programa perfecto para principiantes para toda la familia. Gracias a la intuitiva interfaz del programa con botones extragrandes, una gran variedad de funciones de ayuda y asistentes prácticos, puede transformar sus grabaciones en vídeos impresionantes, incluso sin tener experiencia alguna.

Sus imágenes, vídeos y música en línea. Deje que sus amigos y familiares participen en sus experiencias.

- Álbum en línea gratuito con sus propias direcciones Web.
- Plantillas de diseño de alta calidad.
- Diseño único.
- Presentaciones de diapositivas con texto, música y transiciones con grandes efectos.
- Cargue vídeos y reprodúzcalos.
- Puede ir a http://www.magix.com/us/ para obtener más información.

Requisitos del sistema: Win 7 y Win 8

#### **Nota:**

1. El software **MAGIX Video easy SE** solamente se puede utilizar en un sistema operativo Windows.

2. Antes de utilizar el software de edición MAGIX, descargue el reproductor de vídeo QuickTime.

# **9 Especificaciones**

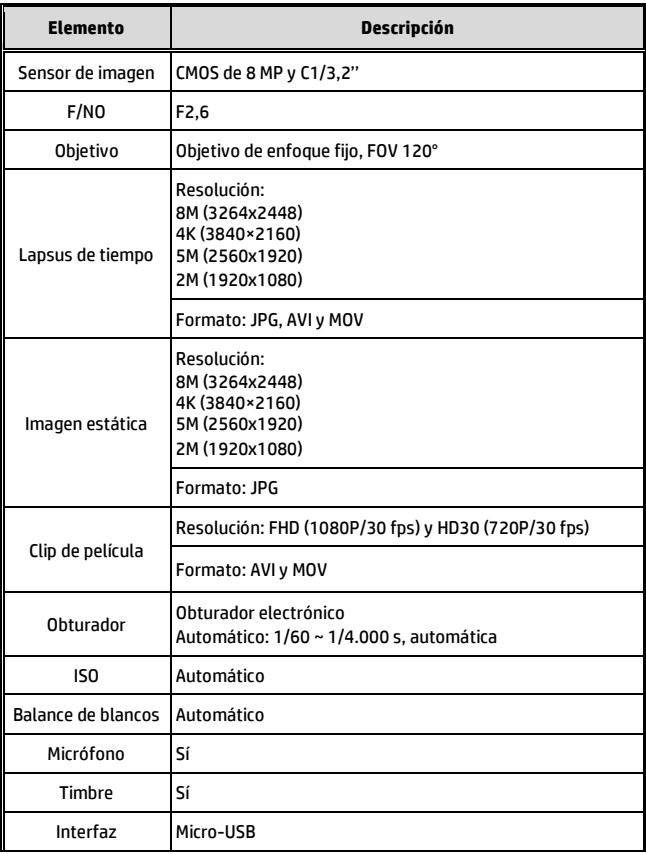

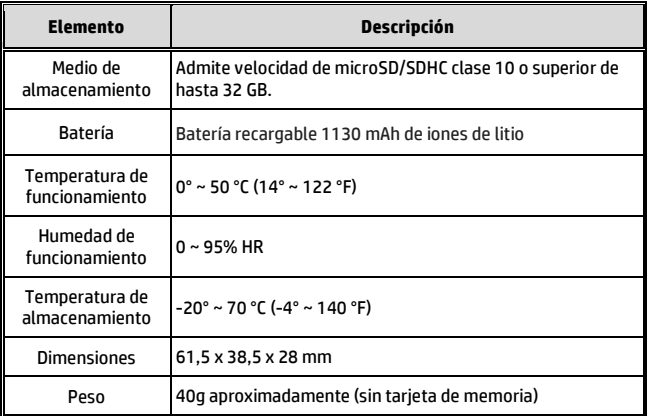

#### Módulo Wi-Fi IEEE 802.11n integrado: WN7911B-WM

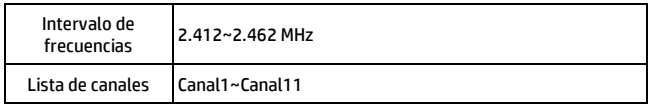

Contiene identificador FCC: 2ACFIWM7911B